# tobiidynavox

# Scanning Guide to Tobii Dynavox Compass Pagesets

# Overview of Pagesets

Compass comes with a variety of pagesets that have been designed with different end users in mind. Some of these pagesets have been optimized for scanning users, some are not optimized but still scan well, and some pagesets are designed for other access methods and do not work well with scanning. Below is a quick overview of the currently available pagesets and their scanning features. More information on each pageset is available in the Compass User's Manual.

# Scanning-Optimized Pagesets

These pagesets use a consistent grid layout, and pages are optimized for scanning. They work well in linear or row-column scanning and do not use scan groups.

- **Master Page**
- **WordPower** (3rd party)
- **PODD** (3rd party, requires purchase)
- **Text-Based**

### Scanning-Accessible Pagesets

These pagesets can be used with scanning, however because they are not organized around a grid and use scan groups, they are not recommended for beginning scanners.

- **All Access**
- **Core First**
- **Navigator**

## Not Recommended for Scanning Users

These pagesets rely upon visual scenes and swipeable grids that do not scan well.

- **Navbar**
- **Stroke & Brain Injury**

# All Access and Core First Pageset Accessibility Settings

All pages in the All Access Pageset and the Core First Pageset are organized into 3 sections:

- 1. Toolbar provides access to the different communication tools that are available
- 2. Content Area the main set of vocabulary for a given tool/topic
- 3. Page Bar contains the Close button, Modify button, and page buttons for navigation to multiple pages (if available)

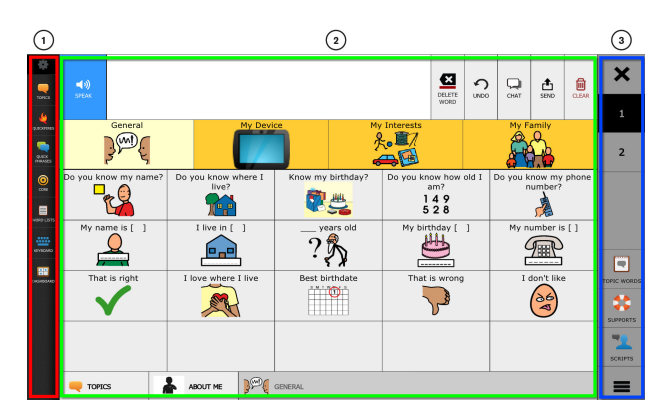

Copyright @Tobii AB (pub). Illustrations and specifications do not necessarily apply to products and services offered in each local market. Technical specifications are subject to change without prior notice. All other tra

#### Support for Your Tobii Dynavox Device

#### Get Help Online

owners.

See the product-specific Support page for your Tobii Dynavox device. It contains up-to-date information about issues and tips & tricks related to the product. Find our Support pages online at: *[www.TobiiDynavox.com](http://www.tobiidynavox.com)* or *[www.myTobiiDynavox.com](http://www.myTobiiDynavox.com)*.

#### Contact Your Sales Representative or Reseller

For questions or problems with your product, contact your Tobii Dynavox sales representative or authorized reseller for assistance. They are most familiar with your personal setup and can best help you with tips and product training. For contact details, visit *[www.TobiiDynavox.com/contact](http://www.TobiiDynavox.com/contact)*

# tobii dynavox

By default, the Toolbar, Content Area, and Page Bar each scan as a group, regardless of whether you are using row/column or linear scanning.

It may be more challenging for beginning scanners to use All Access and Core First because these pagesets use group scanning for the 3 main areas of the page. It is especially challenging when using a linear scan pattern. You may wish to turn off scanning of the pagebar and toolbar for learning purposes (see *Accessibility Settings* below). If you do this, the Content Area scans items in a linear fashion and a facilitator will be needed to change pages and navigate to the different tools.

### Accessibility Settings

The All Access and Core First pagesets have settings within the Levels menu that are specific to configuring those pagesets for scanning users. Descriptions of these settings are below. Descriptions of the general settings for configuring switch scanning can be found in the Compass User's Manual.

- 1. Select Settings.
- 2. Select Levels.

ň

3. Select Accessibility.

In version 2.5 or earlier of All Access or Core First, the Accessibility option in the Levels page was only visible if you have a non-touch access method (Scanning, Gaze Interaction, or Mouse) selected. In versions 2.6 or later, the Accessibility option is always available.

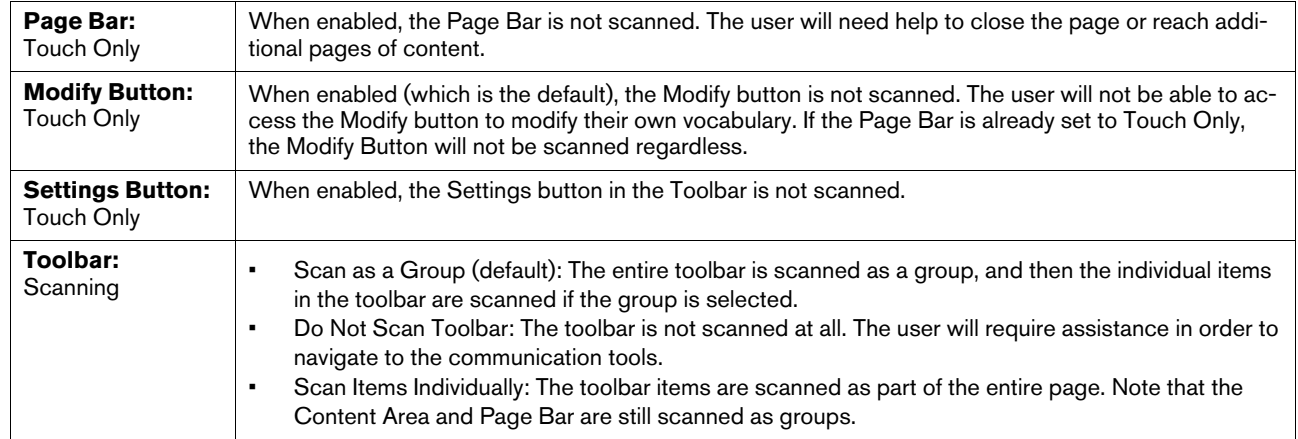

Pagesets v.1.0 - en-US

Scanning

Guide to Tobii

Dynavox

Compass

Copyright ©Tobii AB (publ). Illustrations and specifications do not necessarily apply to products and services offered in each local market. Technical specifications are subject to change without prior notice. All other tr

#### Support for Your Tobii Dynavox Device

#### Get Help Online

See the product-specific Support page for your Tobii Dynavox device. It contains up-to-date information about issues and tips & tricks related to the product. Find our Support pages online at: *[www.TobiiDynavox.com](http://www.tobiidynavox.com)* or *[www.myTobiiDynavox.com](http://www.myTobiiDynavox.com)*.

Contact Your Sales Representative or Reseller

For questions or problems with your product, contact your Tobii Dynavox sales representative or authorized reseller for assistance. They are most familiar with your personal setup and can best help you with tips and product training. For contact details, visit *[www.TobiiDynavox.com/contact](http://www.TobiiDynavox.com/contact)*